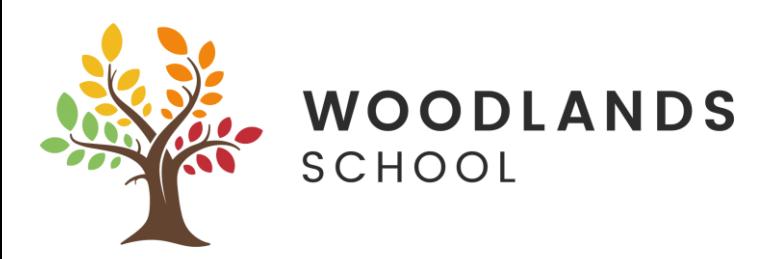

## **Using an Xbox One or PlayStation 4 to access Woodlands School Online Learning**

## **Xbox**

- 1. Plug a keyboard into the USB slot (Optional)
- 2. Go in "My Games & Apps"
- 3. Find Microsoft Edge and select
- 4. Browse to the Office 365 login page portal.office.com
- 5. From here you can access Teams, Email, Word, Excel, Powerpoint etc
- 6. You can use the controller to navigate or plug in a USB mouse

## **PlayStation 4**

- 1. Identify the PlayStation web browser (It should have WWW with dots around it)
- 2. Press the PlayStation logo on the controller
- 3. Goto the library and find options for games and applications
- 4. Goto applications and you should see the web browser
- 5. Browse to the Office 365 login page portal.office.com
- 6. From here you can access Teams, Email, Word, Excel, Powerpoint etc
- 7. You can use the controller to navigate or plug in a USB mouse

*(For Teams you can use a mic to communicate, eg your gaming headset)*